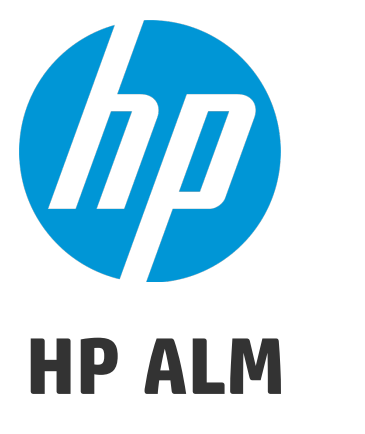

ソフトウェアバージョン: 12.20

新機能

ドキュメントリリース日: 2014 年 12 月 (英語版) ソフトウェアリリース日: 2014 年 12 月

新機能

ご注意

#### 保証

HP 製品 、またはサービスの保証は、当該製品 、およびサービスに付随する明示的な保証文によってのみ規定されるものとします。ここでの記載 で追加保証を意図するものは一切ありません。ここに含まれる技術的 、編集上の誤り、または欠如について、HP はいかなる責任も負いませ ん。

ここに記載する情報は、予告なしに変更されることがあります。

### 権利の制限

機密性のあるコンピューターソフトウェアです。これらを所有 、使用 、または複製するには、HPからの有効な使用許諾が必要です。商用コン ピューターソフトウェア、コンピューターソフトウェアに関する文書類 、および商用アイテムの技術データは、FAR12.211および12.212の規定に従い、 ベンダーの標準商用ライセンスに基づいて米国政府に使用許諾が付与されます。

### 著作権について

© Copyright 2002 - 2014 Hewlett-Packard Development Company, L.P.

#### 商標について

Adobe™は、Adobe Systems Incorporated (アドビシステムズ社) の登録商標です。 Microsoft®, Windows® は, Microsoft Corporation の米国登録商標です。 Unix® は,The Open Group の登録商標です。 本製品には、 'zlib' (汎用圧縮ライブラリ) のインタフェースが含まれています。'zlib': Copyright © 1995-2002 Jean-loup Gailly and Mark Adler.

### ドキュメントの更新情報

このマニュアルの表紙には、以下の識別情報が記載されています。

- ソフトウェアバージョンの番号は、ソフトウェアのバージョンを示します。
- <sup>l</sup> ドキュメントリリース日は、ドキュメントが更新されるたびに変更されます。
- <sup>l</sup> ソフトウェアリリース日は、このバージョンのソフトウェアのリリース期日を表します。

更新状況 、およびご使用のドキュメントが最新版かどうかは、次のサイトで確認できます。 **http://support.openview.hp.com/selfsolve/manuals**

このサイトを利用するには、HP Passport への登録とサインインが必要です。HP Passport ID の登録は、次の Web サイトから行なうことができます。 **http://h20229.www2.hp.com/passport-registration.html (**英語サイト**)**

または、HP Passport のログインページの[**New users - please register**] リンクをクリックします。

適切な製品サポートサービスをお申し込みいただいたお客様は、更新版または最新版をご入手いただけます。詳細は、HP の営業担当にお問 い合わせください。

### サポート

HP ソフトウェアサポートオンライン Web サイトを参照してください。**http://support.openview.hp.com**

このサイトでは、HP のお客様窓口のほか、HP ソフトウェアが提供する製品 、サービス、およびサポートに関する詳細情報をご覧いただけます。

HP ソフトウェアオンラインではセルフソルブ機能を提供しています。お客様のビジネスを管理するのに必要な対話型の技術サポートツールに、素 早く効率的にアクセスできます。HP ソフトウェアサポートのWeb サイトでは、次のようなことができます。

- 関心のあるナレッジドキュメントの検索
- サポートケースの登録とエンハンスメント要求のトラッキング
- <sup>l</sup> ソフトウェアパッチのダウンロード
- サポート契約の管理
- HP サポート窓口の検索
- 利用可能なサービスに関する情報の閲覧
- 他のソフトウェアカスタマーとの意見交換
- ソフトウェアトレーニングの検索と登録

一部のサポートを除き、サポートのご利用には、HP Passport ユーザーとしてご登録の上 、サインインしていただく必要があります。また、多くのサ ポートのご利用には、サポート契約が必要です。HP Passport ID を登録するには、次のWeb サイトにアクセスしてください。

**http://h20229.www2.hp.com/passport-registration.html (**英語サイト**)**

アクセスレベルの詳細については、次のWeb サイトをご覧ください。

**http://h20230.www2.hp.com/new\_access\_levels.jsp**

**HP Software Solutions Now**は、HPSWのソリューションと統合に関するポータルWebサイトです。このサイトでは、お客様のビジネスニーズを満 たすHP製品ソリューションを検索したり、HP 製品間の統合に関する詳細なリストやITILプロセスのリストを閲覧することができます。このサイトの URLは**http://h20230.www2.hp.com/sc/solutions/index.jsp** です。

# 第1部: HP ALM 12.20 の新機能

HP Application Lifecycle Management (ALM) は、要件からデプロイメントまで、主要アプリ ケーションのライフサイクルを管理するために組織を強化し,最新アプリケーションの予測 可能かつ反復可能で適合性の高い展開のために重要不可欠となる可視性と協調 性をアプリケーション・チームに供与します。

ALM は、 アプリケーションのライフサイクル管理に関するすべての段階をサポートしていま す。 ALM でアプリケーション管 理 に関 するあらゆる作 業を統合 することにより, ビジネスの ニーズに合わせた活用が可能になります。

ALM には Performance Center の機能も含まれています。このため, Web 経由でアクセス できる一元集中管理された場所から,リソースの割り当てやスケジュール設定など,大 規模なパフォーマンス・テスト・プロジェクトに関するあらゆる側面を管理できます。 Performance Center の新機能の詳細については,「HP ALM [Performance](#page-12-0) Center」(13 [ページ](#page-12-0))を参照してください。

#### 新機能 第1部: HP ALM 12.20 の新機能

# 第1章: HP ALM の新機能

この新機能ガイドでは HP Application Lifecycle Management (ALM) 12.20 で導入された 機能や拡張された機能の概要を説明します。

ALM のメイン・ウィンドウで[ヘルプ] > [ムービー]を選択すると, HP Application Lifecycle Management の機能について説明するビデオもご覧いただけます。

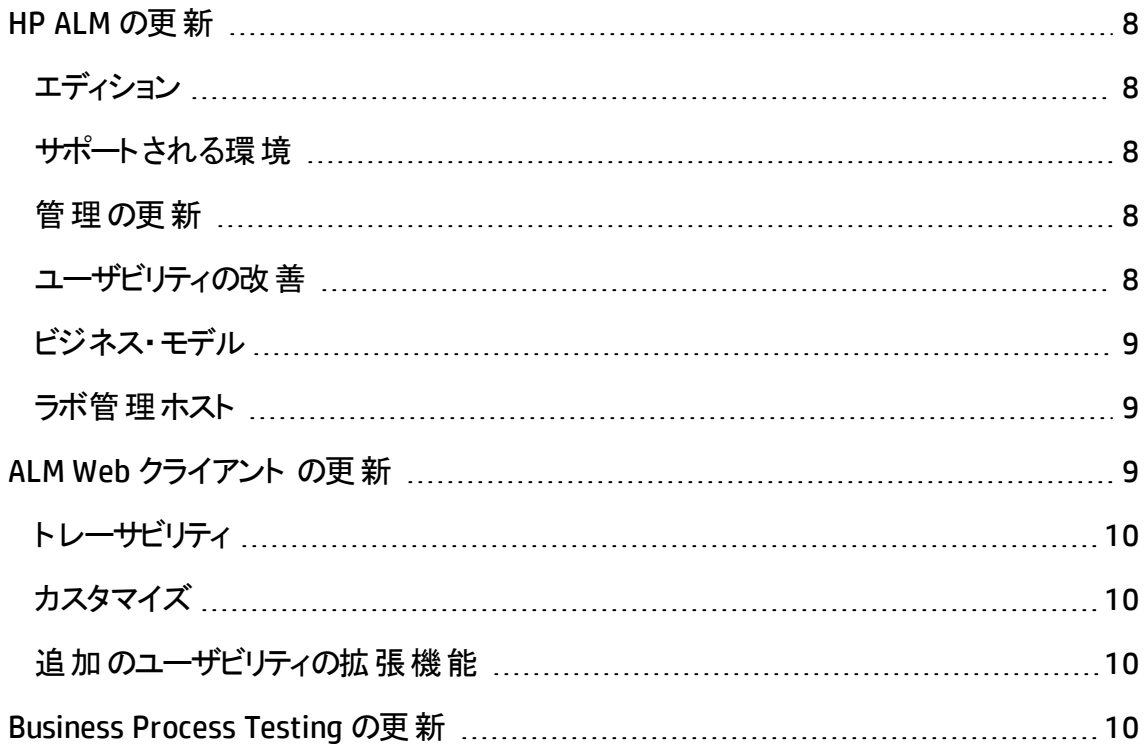

### <span id="page-7-0"></span>HP ALM の更新

<span id="page-7-1"></span>HP ALM 12.20 には、次の拡張機能が追加されました。

### エディション

HP ALM に新たに 2 つの入門エディションが加わりました。

- <sup>l</sup> **HP Quality Center Express Edition**: 手動テストや自動テストなどのテスト管理のコア 機能と不具合管理のコア機能を利用できます。このライセンスにおける固定または 同時ユーザの上限は 20 人です。
- <span id="page-7-2"></span><sup>l</sup> **HP Quality Center Community Edition**:テスト管理と不具合管理のコア機能を利用 できます。このライセンスは無料で,固定ユーザの上限は 5 人です。

### サポートされる環境

以下に,サポートされる環境への主な追加事項の一部を示します。

**Microsoft Office: サポートされるのは, 64 ビット版の Microsoft Office** 

オペレーティング・システム:Red Hat Enterprise および Oracle Linux 7.0 64 Bit

データベース・サーバ:Oracle 12.1.0.1

<span id="page-7-3"></span>サポート環境の完全な一覧は,『HP ALM Readme』を参照してください。

### 管理の更新

**LDAP**:ユーザのインポートと認証を複数のLDAP サーバに基づいて行えます。

サイト・パラメ―タ: 利用可能なサイト・パラメ―タは, ALM 12.20のマニュアル(HP ソフト ウェア・サポート Web サイト ([https://softwaresupport.hp.com](https://softwaresupport.hp.com/) から入手可能) にリストされ ています。

### <span id="page-7-4"></span>ユーザビリティの改善

カラム見出しによるソート :グリッドやツリー項目 (要件) のソートが,カラム見出しのクリッ クで行えるようになりました。ソート条件が定義されていない場合,データは昇順にソー トされます。

ドラッグ・アンド ・ドロップでの添付 :添付ファイルのアップロードは,ファイル・エクスプローラ や電子メール・プログラムから添付ファイルを[添付]にドラッグ・アンド ・ドロップして行えま す。同様に, [添付]タブからデスクトップに項目をドラッグ・アンド・ドロップすると, 添付 ファイルをダウンロードできます。

#### 電子メールの機能強化:

- エンティティを電子メールで送信する場合, メールの受信者などのエンティティへのコメ ントや,電子メールの[追加コメント]フィールドに入力したテキストを,選択することで 追加できます。
- 「電子メールの送信 ]ダイアログ・ボックスのチェックボックスを選択 すると, 電子メール のコピーを自分自身に送信できます。

### <span id="page-8-0"></span>ビジネス・モデル

<span id="page-8-1"></span>ALM では,**XPDL 2.2** ファイルにエクスポートした **BPMN 2.0** モデルがサポートされるように なりました。

### ラボ管理ホスト

ホスト がタイムスロット に自 動 的 に割 り当 てられないように除 外 できます 。 選択 できるホス トを名前で制限したり,特定のユーザだけがホストを利用できるように制限できます。

### <span id="page-8-2"></span>ALM Web クライアント の更新

ALM Web クライアント ではアプリケーション・ライフサイクルの管理 ユーザ・インタフェースが 別涂提供されており. 先進的な製品とソリューションの提供という HP の継続的な取り 組みの対象になっています。ALM Web クライアント は, 便利で使いやすいインタフェース と新しい機能によって作業効率を高め,ユーザ・エクスペリエンスを向上します。

注**:** 現在,ALM Web クライアント は要件モジュールと不具合モジュールをサポートし ています。

<span id="page-9-0"></span>HP Application Lifecycle Management 12.20 では, ALM Web クライアント で次の機能と 拡張が新しく提供されています。

## トレーサビリティ

<span id="page-9-1"></span>• トレーサビリティを追加すると, プレビュー表示枠に選択したエンティティの詳細が表示 され,正しいエンティティを識別しやすくなります。

## カスタマイズ

カスタマイズに関する機能拡張には以下があります。

- エンティティを作成, 削除, 変更したときにフィールドを検証するルールを定義します。
- 別のフィールドから値をコピーしてフィールド値を設定するルールを定義します。
- <sup>l</sup> ビジネス・ルール条件フィールド内で複数のリスト値を選択します。値は Or インジ ケータで連結されます。たとえば,優先度が「2-普通 or 3-高い」などです。
- <span id="page-9-2"></span>• ビジネス・ルールは事前定義の値を上書きしますが, ユーザ定義値によってそのビジ ネス・ルール自体が上書きされます。

### 追加のユーザビリティの拡張機能

- インライン編 集 : グリッド 項 目 のフィールド を直 接 グリッド 内 で編 集 できるようになりまし た。
- 一括更新 :複数のエンティティ内で最大 3 つのフィールドを同時に変更します。
- <sup>l</sup> 電子メール・エンティティ:ユーザはエンティティを電子メールで送信できるようになりま した。受信者はメール内のリンクをクリックして,直接エンティティに移動できます。
- データのエクスポート : 既存 のフォーマット に加え Excel ファイルにもグリッド ・データをエク スポートできるようになりました。
- メイン・ツールバーの新しい「不具合のレポート]ボタンを使うと, 不具合のレポートを 簡単に行えます。この方法で不具合を報告すると,不具合が報告されたエンティ ティに不具合が自動的にリンクされます。

## <span id="page-9-3"></span>Business Process Testing の更新

Business Process Testing 12.20 には,次の拡張機能が追加されました。

#### ビジネス・プロセス・テスト内のビジネス・コンポーネントおよびフローの実行 条件

Business Process Testing 12.20 より前のバージョンでは,フロー内のビジネス・コンポーネ ントの実行条件しか作成できませんでした。本バージョンでは,次の実行条件も作成 できます。

- ビジネス・プロセス・テスト内のビジネス・コンポーネント
- ビジネス・プロセス・テスト内のフロー

詳細については,『HP Business Process Testing ユーザーズ・ガイド 』を参照してくださ い。

#### パラメータの自動昇格

ビジネス・コンポーネント やフローのパラメータの作成時に, パラメータを上位レベルに自 動的に昇格させることができるようになりました。

このオプションの有効/無効の切り替えはプロジェクト管理者が行います。

#### 未使用パラメータの自動削除

下位レベルのパラメータが削除された場合に,上位のフローやテストから未使用パラメー タを自動的に削除できるようになりました。たとえば,削除したコンポーネント ・パラメータ がフロー・レベルで使用されていない場合,フローからもそのパラメータが削除されます。

このオプションの有効/無効の切り替えはプロジェクト管理者が行います。

#### マニュアル・ランナー機能の変更

ビジネス・プロセス・テスト やフローをマニュアル・ランナーで実行している場合,実行条件 を満たしていないコンポーネントが含まれるステップは,[次へ]をクリックするとスキップでき るようになりました。この場合,ステップは実行されていないため,ステップのステータスは [実行なし]に設定されます。

Business Process Testing の管理の変更

Business Process Testing でカスタマイズできる機能が増えました。各変更点の詳細に ついては, 『HP Application Lifecycle Management 管理者ガイド 』を参照してください。

- 実行結果レポートへのコンポーネント・インスタンスの反復の追加。
- パラメータの自動昇格または自動削除の有効化。詳細については,上記を参照し てください。
- コンポーネントがテスト実行中に失敗した場合の標準設定の[失敗時]動作の設 定。

#### Sprinter との統合

Sprinter で手動ビジネス・コンポーネントを作成できます。

次の表は,この機能をサポートするバージョンを示しています。

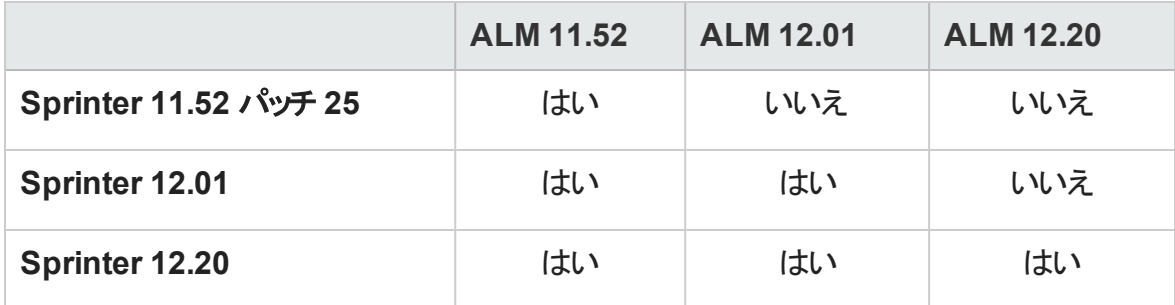

# <span id="page-12-0"></span>第2章: HP ALM Performance Center

この新機能ガイドでは HP ALM Performance Center 12.20 で導入または拡張された機 能の概要を説明します。HP ALM Performance Center の使用方法の詳細については, 『HP ALM Performance Center ガイド 』を参照してください。

ALMのメイン・ウィンドウで[ヘルプ]>[ムービー]を選択すると,HP ALM Performance Center の機能について説明するビデオもご覧いただけます。

# Performance Center の更新

Performance Center 12.20 には、次の新機能と拡張機能が採用されています。

### Microsoft Azure Cloud のサポート

Microsoft Azure Cloud からパフォーマンスをテストするクラウド ・ホストのプロビジョニングが 行えます。クラウド ・ホストの詳細については,『HP ALM ラボ管理ガイド 』および『HP ALM Performance Center ガイド 』を参照してください。

# 連続テスト

NUnit,JUnit,または Selenium テストから VuGen スクリプトへの変換が Performance Center で行えるようになりました。変換後は,VuGen スクリプトを Performance Center に アップロードできます。詳細については,『HP ALM Performance Center ガイド 』を参照し てください。

### プロトコル粒度レポート

新たに追加されたこの使用状況レポートでは, 仮想ユーザ・スクリプトのプロトコル使用 状況を確認できます。詳細については,『HP ALM ラボ管理ガイド』を参照してください。

# テスト実行トレンド

新たに追加されたこのトレンド・グラフには、選択したテストの実行が順次表示されま す。詳細については,『HP ALM Performance Center ガイド 』を参照してください。

### ユーザ・エクスペリエンス

- <sup>l</sup> 新しいルック・アンド ・フィール:このバージョンのPerformance Center には,まったく新し いルック・アンド ・フィールが追加されています。詳細については,『HP ALM Performance Center ガイド』を参照してください。
- <sup>l</sup> トポロジ・モジュール:このモジュールが,Performance Center から利用できるようになり ました。アクセスするには、My Performance Center ナビゲーション・バーで、[リソース] >[トポロジ]を選択します。詳細については,『HP ALM Performance Center ガイド 』 を参照してください。
- タイムスロット・モジュール: このモジュールが, Performance Center から利用できるよう になりました。アクセスするには、Mv Performance Center ナビゲーション・バーで, [リ ソース]>[タイムスロット]を選択します。詳細については,『HP ALM Performance Center ガイド 』を参照してください。
- 実行環境設定 :新たに設計された簡易レイアウトの実行環境設定ビューです。詳 細については,『HP ALM Performance Center ガイド 』を参照してください。

# その他

- スクリプトのアップロード時のパフォーマンスと安定性が大幅に向上しました。
- Microsoft Internet Explorer に加え, Google Chrome および Apple Safari ブラウザも Performance Center で使用できるようになりました。
- <sup>l</sup> インストール中のシステム・ユーザの選択が可能 :Performance Center サーバのインス トール中に, 新しいシステム・ユーザの作成や IUSR\_METRO システム・ユーザの使用が 可能になりました。詳細については,『HP ALM Performance Center インストール・ガイ ド 』の「Performance Center Server および Host のインストールと設定 」セクションを参 照してください。

### Virtual User Generator の機能拡張

LoadRunner のVirtual User Generator (VuGen) のユーザビリティが改善しました。詳細に ついては,HP Live [Network](https://hpln.hp.com/page/hp-loadrunner-1202-readme) (HPLN) から表示できる『HP LoadRunner 12.02 Readme』の 「新機能」セクションを参照してください。

## プロトコルの拡張機能

ー部のVirtual User Generator プロトコルが拡張され、最新バージョンのサポートが追加 されました。詳細については,HP Live [Network](https://hpln.hp.com/page/hp-loadrunner-1202-readme) (HPLN) から表示できる『HP LoadRunner 12.02 Readme』の「新機能 」セクションを参照してください。

#### 新機能 第2章: HP ALM Performance Center

# 第2部: HP ALM 12.01 の新機能

HP ALM (12.20) 17 / 47 ページ

#### 新機能 第2部: HP ALM 12.01 の新機能

# 第3章: HP ALM の新機能

この新機能ガイドでは HP Application Lifecycle Management (ALM) 12.01 で導入された 機能や拡張された機能の概要を説明します。ALM の使用方法の詳細については, 『HP Application Lifecycle Management ユーザーズ・ガイド 』を参照してください。

ALM のメイン・ウィンドウで[ヘルプ] > [ムービー]を選択すると, HP Application Lifecycle Management の機能について説明するビデオもご覧いただけます。

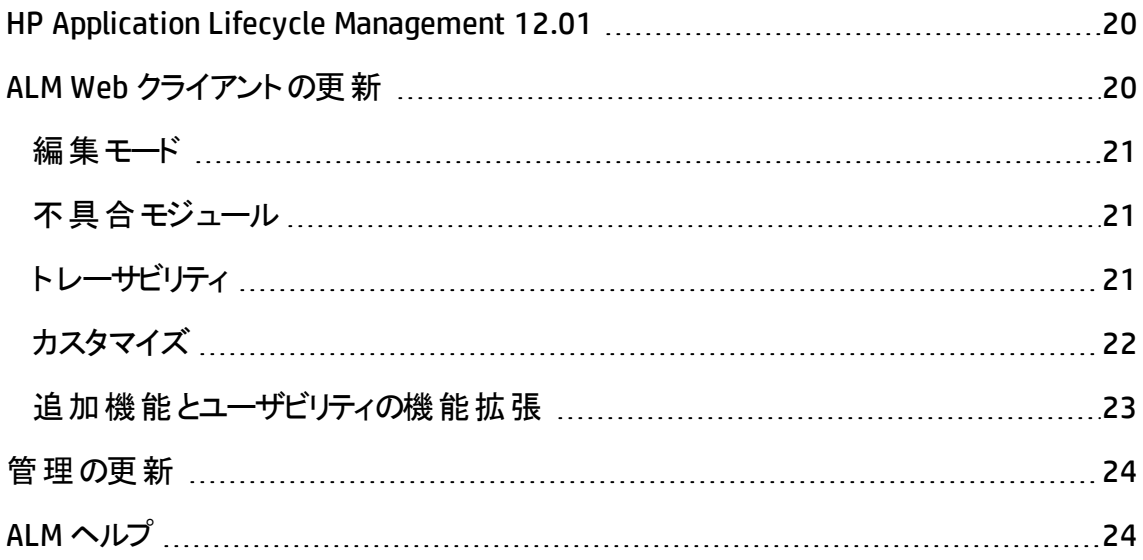

# <span id="page-19-0"></span>HP Application Lifecycle Management 12.01

HP Application Lifecycle Management (ALM) は、要件からデプロイメントまで、主要アプリ ケーションのライフサイクルを管理するために組織を強化し,最新アプリケーションの予測 可能かつ反復可能で適合性の高い展開のために重要不可欠となる可視性と協調 性をアプリケーション・チームに供与します。

ALM は, アプリケーションのライフサイクル管 理 に関 するすべての段 階 をサポートしていま す。 ALM でアプリケーション管 理 に関 するあらゆる作 業を統合 することにより, ビジネスの ニーズに合わせた活用が可能になります。

ALM には Performance Center の機能も含まれています。このため, Web 経由でアクセス できる一元集中管理された場所から,リソースの割り当てやスケジュール設定など,大 規模なパフォーマンス・テスト・プロジェクトに関するあらゆる側面を管理できます。 Performance Center の新機能の詳細については,「HP ALM [Performance](#page-24-0) Center」(25 [ページ](#page-24-0))を参照してください。

# <span id="page-19-1"></span>ALM Web クライアントの更新

ALM Web クライアント は, 先進的な製品 とソリューションの提供に向けての HP の継続 的な取り組みの一環として、アプリケーション・ライフサイクル管理用の新しい代替ユー ザ・インタフェースを提供しています。ALM Web クライアントは,便利で使いやすいインタ フェースと新しい機能によって作業効率を高め,ユーザ・エクスペリエンスを向上します。

注**:** 現在,ALM Web クライアント は要件モジュールと不具合モジュールをサポートし ています。

<span id="page-20-0"></span>HP Application Lifecycle Management 12.01 では、ALM Web クライアント で次の機能と 拡張が新しく提供されています。

### 編集モード

1 つのドキュメントとして複数の要件を編集する際の機能が改良され, 次の操作が可 能になりました。

- ドキュメント・ビュー内 から要件を追加, 削除できます。
- <sup>l</sup> ドキュメント内の各要件の説明には,ALM デスクトップ・クライアントの[リッチ テキス ト]タブまたは[説明]フィールドを選択します。
- <span id="page-20-1"></span>• 要件を HTML, PDF, Word の各形式にエクスポートできるようになりました。

### 不具合モジュール

<span id="page-20-2"></span>グリッド・データを HTML, PDF, Word の各形式にエクスポートできるようになりました。

### トレーサビリティ

次に示す, より包括的なトレーサビリティ機能が新機能として備えられました。

- <sup>l</sup> 特定のトレーサビリティ・リンクにドリルダウンする場合にグリッド ・ビューが利用できま す。これらのビューでは, 項目のフィルタリング, および表示するフィールドの選択がで きます。
- 要件のトレーサビリティを表示する際に,子要件を含めるかどうかを選択できます。ま た,要件にリンクされた不具合を表示する際に,直接リンクと間接リンクを両方含め ることもできます。
- 要件を ID でリンクするだけでなく, 説明名で要件を検索し, リンクできるようになりま した。

### <span id="page-21-0"></span>カスタマイズ

#### フォーム

フォーム・デザイナおよびフォーム・レンダリングが改良され,フォームの作成が容易になり ました。

- フォームのデザイン時 に, フィールド をドラッグ・アンド・ドロップして並べ替えることができ ます。
- システム標 準 設 定 の読 み取 り専 用 フォームが利 用 できるようになりました。 このフォー ムを複製して,独自のフォームを作成できます。また,必要に応じていつでもシステム 標準設定のフォームに戻すこともできます。
- <sup>l</sup> ALM Web クライアントでは,フォーム内の1 行に表示できるフィールド数を決定するこ とで,スペースを最適化できるようになりました。

#### ビジネス・ルール

機能の追加により,管理者は,組織のポリシーを強化したり,ワークフローをディクテート できるようになりました。新しいビジネス・ルールの主な特徴を次に示します。

- <sup>l</sup> テストを入力して,グリッド内のルール・リストをフィルタリングします。アクション,条件, 注釈がこのテキストに一致するルールのみがリストされます。
- <sup>l</sup> 条件を持たないルールを作成します。この場合,ルールは無条件に評価されます。
- ルール条 件を他のモジュールを参照するフィールド (リリース・モジュールの[ターゲット リ リース]や[ターゲット サイクル]など) の値に基づかせることができます。
- 以下を行うルールを定義します。
	- ユーザ定義フィールドとシステム・フィールドの両方に対して,別々のルックアップ・リ ストを選択するルール。
	- フィールド のルックアップ・リスト の値 をこれらの値 のサブセット に制 限 するルール。
	- エンティティの作成, 削除, 変更時に電子メールを送信するルール。
	- エンティティの作成またはフィールドの変更時にフィールド値を設定するルール。

#### 一般的な内容

次の一般的な機能拡張がカスタマイズに追加されました。

- 1 人 の管 理者 がカスタマイズのために排 他 的 アクセスでき, その間 他 のユーザは既 存 の設定を表示できるように, 「ロックして編集]機能が新しくなりました。
- <sup>l</sup> ステージングと運用。プロジェクトのセットアップでステージング用にビジネス・ルールと フォームを定 義し, 準備 が整ったところでビジネス・ルールを運用中のプロジェクトにエ クスポートできるようになりました。

### <span id="page-22-0"></span>追加機能とユーザビリティの機能拡張

新機能とユーザビリティの改良により, ユーザ・エクスペリエンスが次のように強化されまし た。

- プレビュー表 示 枠 を利 用 できるようになったことで, グリッド・ビューでのエンティティの詳 細の表示と編集がより使いやすくなりました。
- フィールド値の自動入力用のプリセット値のテンプレートを定義し,読み込めるように なり,エンティティの追加時の時間が短縮できます。
- フィルタとカテゴリを使用する場合,新しくなった[子を含む階層]ビューには、一致す る要件の子のほかに,一致する要件を導く親子間のパスが表示されます。これによ り,要件の全体像が把握しやすくなります。
- 関連付けられている親要件を変更することで,階層内での要件の場所を変更でき ます。
- 階層が表示されない場合に,親要件を割り当てることで, フラット・ビューに要件を 追加できるようになりました。
- 新しいエンティティを追加する際に, そのエンティティを最初に保存しなくても, 添付 ファイルを追加できるようになりました。
- <sup>l</sup> 詳細ビューで,要件を切り取り,コピー,貼り付け,削除することができるようになりま した。
- メモ・フィールド が改 良 され, 画 像 を直 接 メモ・フィールド に貼 り付 けることと, ネイティ ブ・ブラウザのスペルチェック機 能の利用 ができるようになりました。

上記の機能の詳細については,『ALM Web クライアントユーザーズ・ガイド 』を参照してく ださい。

ヒント**:** ALM のデモ・プロジェクトである **ALM\_Demo** には,ALM Web クライアント の学 習に便利なデータとエンティティが含まれています。 重要なプロジェクトの詳細につい ては,『HP Application Lifecycle Management 管理者ガイド 』を参照してください。

# <span id="page-23-0"></span>管理の更新

この項では,HP Application Lifecycle Management 12.01 の管理の機能強化について 説明します。

#### サイト設定

[サイト設定]タブに,次のパラメータが追加されました。

- ALLOW\_HTTP\_METHOD\_OVERRIDE
- ALLOW\_WEBUI\_HTTP\_METHOD\_OVERRIDE
- REQUIREMENT\_AUTHOR\_USE\_RICHTEXT

新しいパラメータの詳細については,『HP Application Lifecycle Management 管理者ガ イド 』を参照してください。

# <span id="page-23-1"></span>ALM ヘルプ

『ALM インストールおよびアップグレード ・ガイド 』は,Windows ユーザ用と Linux ユーザ用 の2 つのガイドに新たに分割さました。これらのガイドをカスタマイズすることで,ユーザの 環境に関係する情報を提供しています。新しいガイドは, ALM のヘルプ・ページの[イン ストール ガイド 1の下 にあります。

# <span id="page-24-0"></span>第4章: HP ALM Performance Center

この新機能ガイドでは HP ALM Performance Center 12.01 で導入または拡張された機 能の概要を説明します。HP ALM の使用方法の詳細については,『HP ALM Performance Center ガイド』を参照してください。

ALM のメイン・ウィンドウで[ヘルプ]>[ムービー]を選択すると,HP ALMPerformance Center の機能について説明するビデオもご覧いただけます。

# Performance Center の更新

Performance Center 12.01 には、次の新機能と拡張機能が採用されています。

### HP Public Cloud のサポート

HP Public Cloud からパフォーマンスをテストするクラウド ・ホストのプロビジョニングが行えま す。クラウド ・ホストの詳細については,『HP ALM ラボ管理ガイド 』および『HP ALM Performance Center ガイド』を参照してください。

## テスト実行中の仮想ユーザとVUD の使用

タイムスロットを予約して実施する Performance Center のパフォーマンス・テストで, 仮想 ユーザと VUD の混在が可能になりました。

詳細については, 『HP Application Lifecycle Management ユーザーズ・ガイド』および『HP ALM Performance Center ガイド 』を参照してください。

## Performance Center のコミュニティ・ライセンス・バンドル

Performance Center には,無料の永久 Community ライセンス・バンドルが付属するよう になりました。このバンドルには, Controller 1 つ (同時実行数は 1), PC Lifecycle ユーザ 1 人, 永続的な仮想ユーザ 50 人が付属します。 仮想ユーザは, GUI (UFT), COM/DCOM,テンプレート ・プロトコル以外のすべてのプロトコルに対して有効です。

Community ライセンス・バンド ルにはサポートは含まれません。

コミュニティ・ライセンス・バンド ルのインストール方 法 については, 『HP ALM ラボ管 理 ガイ ド』を参照してください。

## Log Collator ツール

このアプリケーションでは, ZIP ファイルに対するログの照合を ALM, Performance Center サーバ,およびホスト ・マシンから行えます。

このツールは,Performance Center サーバから利用できます。[スタート]>[すべてのプロ グラム]>[**HP Software**]>[**HP Performance Center Server**]>[**Tools**]>[**Log Collator**]を選択します。

# モバイル・ライセンス・バンドル

Mobile Application - HTTP/HTML, TruClient Ajax - Mobile, および SMP プロトコルといった モバイル・アプリケーションのテスト用カスタム・ライセンス・バンドルです。 このバンド ルに は,Performance Center のモバイル仮想ユーザ・ライセンスに加え,PC 仮想ユーザ用の ネットワーク仮想化ライセンスが同等数含まれています。

詳細については,『HP LoadRunner 12.01 Readme』の「新機能 」を参照してください。 『HP LoadRunner 12.01 Readme』は, HP Live [Network](https://hpln.hp.com/page/hp-loadrunner-1201-readme) (HPLN) から表示できます。

### Virtual User Generator の機能拡張

LoadRunner の Virtual User Generator (VuGen) のユーザビリティ, 安定性, パフォーマンス が改善しました。詳細については,『HP LoadRunner 12.01 Readme』の「新機能 」を参 照してください。

『HP LoadRunner 12.01 Readme』は, HP Live [Network](https://hpln.hp.com/page/hp-loadrunner-1201-readme) (HPLN) から表示できます。

# プロトコルの拡張機能

ー部のVirtual User Generator プロトコルが拡張され, 最新バージョンのサポートが追加 されました。詳細については,『HP LoadRunner 12.01 Readme』の「新機能 」を参照して ください。

『HP LoadRunner 12.01 Readme』は, HP Live [Network](https://hpln.hp.com/page/hp-loadrunner-1201-readme) (HPLN) から表示できます。

# 第3部: HP ALM 12.00 の新機能

HP ALM (12.20) 27 / 47 ページ

#### 新機能 第3部: HP ALM 12.00 の新機能

# 第5章: HP ALM の新機能

この新機能ガイドでは HP Application Lifecycle Management (ALM) 12.00 で導入された 機能や拡張された機能の概要を説明します。ALM の使用方法の詳細については, 『HP Application Lifecycle Management ユーザーズ・ガイド 』を参照してください。

ALM のメイン・ウィンドウで[ヘルプ] > [ムービー]を選択すると, HP Application Lifecycle Management の機能について説明するビデオもご覧いただけます。

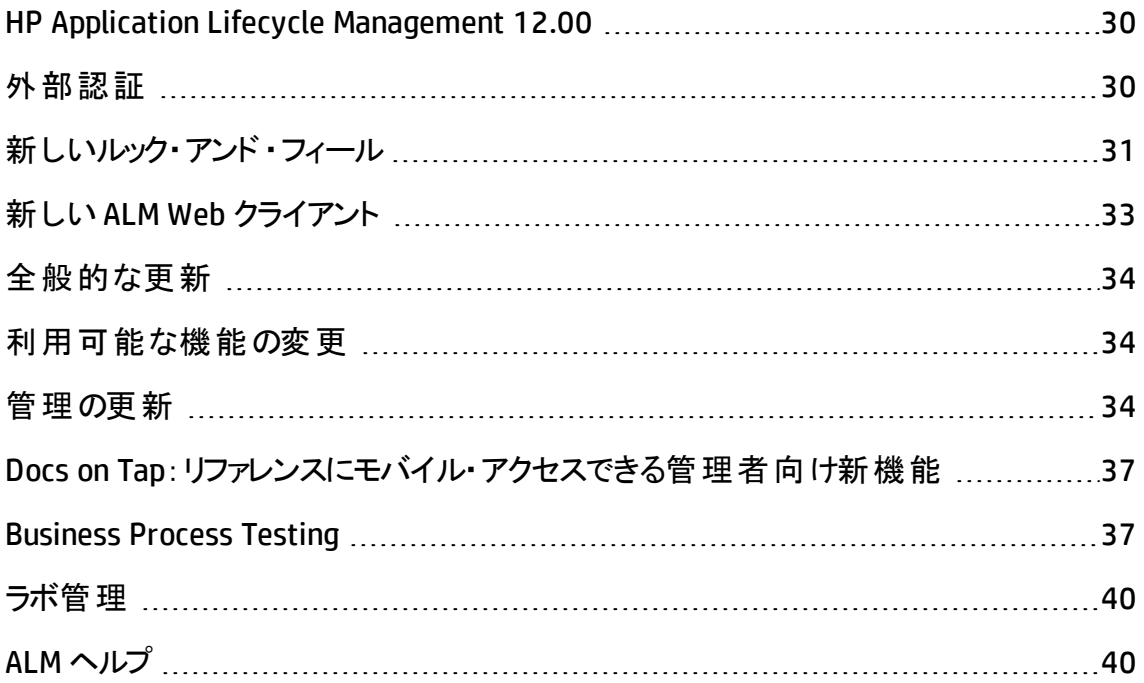

# <span id="page-29-0"></span>HP Application Lifecycle Management 12.00

HP Application Lifecycle Management (ALM) は、要件からデプロイメントまで、主要アプリ ケーションのライフサイクルを管理するために組織を強化し,最新アプリケーションの予測 可能かつ反復可能で適合性の高い展開のために重要不可欠となる可視性と協調 性をアプリケーション・チームに供与します。

ALM は, アプリケーションのライフサイクル管 理 に関 するすべての段 階 をサポートしていま す。 ALM でアプリケーション管 理 に関 するあらゆる作 業を統合 することにより, ビジネスの ニーズに合わせた活用が可能になります。

ALM には Performance Center の機能も含まれています。このため, Web 経由でアクセス できる一元集中管理された場所から,リソースの割り当てやスケジュール設定など,大 規模なパフォーマンス・テスト・プロジェクトに関するあらゆる側面を管理できます。 Performance Center の新機能の詳細については,「HP [ALMPerformance](#page-40-0) Center の新 [機能 」](#page-40-0)(41ページ)を参照してください。

## <span id="page-29-1"></span>外部認証

HP ALM は, スマート・カード認証 やシングル・サインオンなどの外部 認証 システムをサ ポートします。

- <sup>l</sup> スマート ・カード認証:スマート ・カードとは,セキュアなシステムでのユーザ識別に使 用する物理デバイスです。スマート ・カードには,ユーザ ID の検証とセキュアな環境へ のアクセス許可の両方に必要な証明書を保存できます。現在,ALM はスマート ・ カード認証として CAC (Common Access Card) をサポートしています。 ALM は, JITC 認 定です。詳細については, [http://jitc.fhu.disa.mil/pki/pke\\_lab/app\\_](http://jitc.fhu.disa.mil/pki/pke_lab/app_testing/application_status.html) [testing/application\\_status.html](http://jitc.fhu.disa.mil/pki/pke_lab/app_testing/application_status.html) (英語サイト) を参照してください。
- <sup>l</sup> シングル・サインオン:シングル・サインオン (SSO) とはセッションやユーザの認証プロセス であり, ユーザはユーザ名とパスワードを1回入力することによって複数のアプリケー ションにアクセスできるようになります。現在,ALM はシングル・サインオン認証として SiteMinder をサポートしています。

HP ALM では,ユーザ名とパスワードを手動入力する標準的な認証モデルの代わりに, このような外部認証システムを使用する設定が可能です。外部認証ユーザによる ALM へのログインでは,ユーザ名とパスワードの入力は必要ありません。

# <span id="page-30-0"></span>新しいルック・アンド・フィール

このバージョンの ALM には、まったく新しいルック・アンド・フィールが追加されています。詳 細については,『HP Application Lifecycle Management ユーザーズ・ガイド 』の「起動方 法 」および「共通領域 」を参照してください。

このような設計変更に伴い,ALM のメイン・ウィンドウは次の2 点で大きな変更が行わ れています。

- [ツール]メニューがマストヘッドから削除されました。メニュー項目のほとんどはマスト ヘッドの 章 からアクセスできます。
- <sup>l</sup> [ヘルプ]メニューは,マストヘッドからサイドバーの下に移動しました。

変更内容を次の表にまとめます。

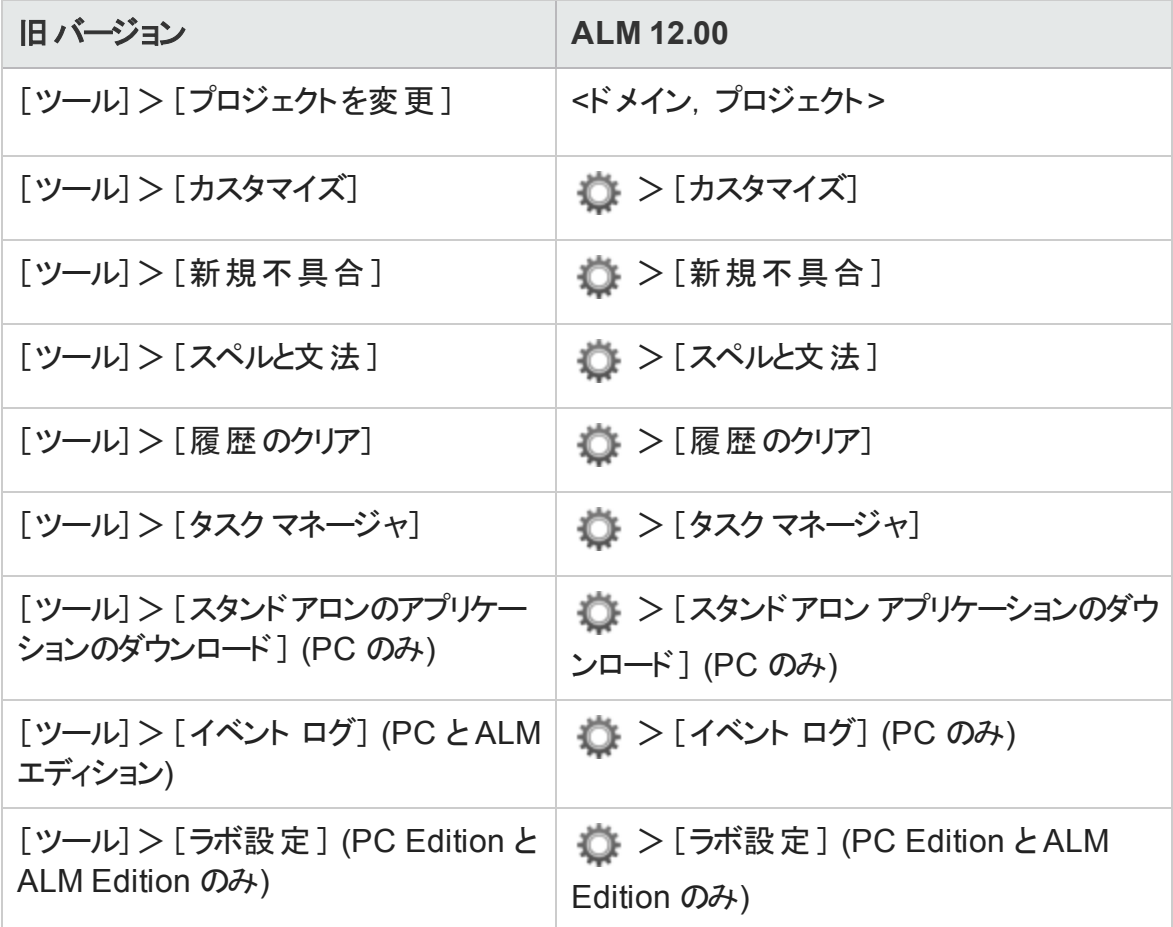

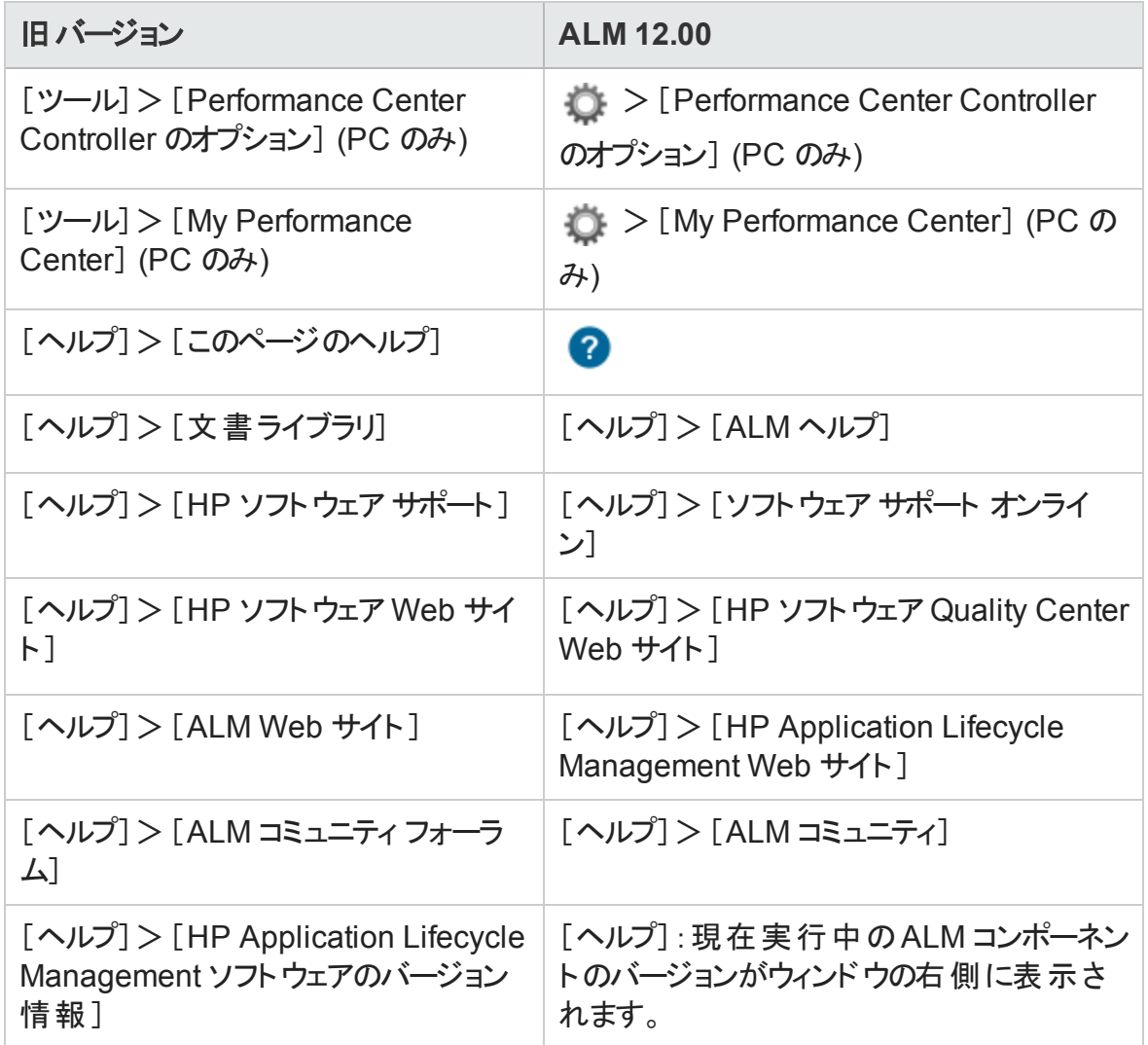

次のメニュー項目は削除されました。

- [ツール]>[ドキュメント ジェネレータ]
- <sup>l</sup> [ヘルプ]>[ようこそ]ページ

## <span id="page-32-0"></span>新しい ALM Web クライアント

ALM Web クライアントは、先進的な製品とソリューションの提供に向けてのHP の継続 的な取り組みの一環として、アプリケーション・ライフサイクル管理用の新しい代替ユー ザ・インタフェースを提供しています。ALM Web クライアントは,便利で使いやすいインタ フェースと新しい機能によって作業効率を高め,ユーザ・エクスペリエンスを向上します。

注**:** 現在,ALM Web クライアント は要件モジュールと不具合モジュールをサポートし ています。

ALM Web クライアント ではクライアント ・コンポーネントをコンピュータ上にダウンロードしな いので,ALM を使用する際に管理者権限が必要なくなりました。ALM Web クライアント は幅広いブラウザとオペレーティング・システム環境で使用できます。サポートされるブラウ ザとオペレーティング・システムについては,ALMリリース・ノートを参照してください。

ALM Web クライアント では次 に示すように, ALM デスクトップ・クライアント にはない機能 を使用できます。

- 編集モード:ドキュメント中心の表示モードです。1 つのドキュメント・ビューで要件を 一覧表示でき,説明を簡単に編集できます。このモードは,全体像を把握するとき に便利です。
- カテゴリ・ビュー: 仮 想 フォルダに基づく動的な階層構造であり, 要件ビューを柔軟に 操作できます。新しいカテゴリ・フィールドを選択すると,それに基づいてリアルタイムで ビューが更新されます。このビューは柔軟な機能を備えているので,要件の構成を決 めるときに便利です。

上記の機能の詳細については,『ALM Web クライアントユーザーズ・ガイド 』を参照してく ださい。

ヒント**:** ALM のデモ・プロジェクトである ALM\_Demo には,ALM Web クライアント の学 習に便利なデータとエンティティが含まれています。 重要なプロジェクトの詳細につい ては,『HP Application Lifecycle Management 管理者ガイド 』を参照してください。

# <span id="page-33-0"></span>全般的な更新

HP Application Lifecycle Management 12.00 には、次のユーザビリティの拡張機能が追 加されました。

#### 添付 へのクイック・アクセス

エンティティの添付 アイコンをクリックすると, 添付 のリスト が表示されます。 添付 ファイルを リストから直接開くことができます。

#### 固定項目

要件,テスト計画,不具合の固定が可能です。詳細については,『HP Application Lifecycle Management ユーザーズ・ガイド 』を参照してください。

#### メモ・フィールドのズーム・インとズーム・アウト

リッチ・コンテンツのメモ・フィールドのツールバーに,ズーム・インとズーム・アウトのボタンが 追加されました。

#### クロス・プロジェクト ・ビジネス・ビュー **Excel** レポート

ビジネス・ビュー Excel レポートは, 複数のプロジェクトのデータを使用して作成できます。 データはプロジェクトごとにソートされて表示されます。

## <span id="page-33-1"></span>利用可能な機能の変更

HP Application Lifecycle Management 12.00 では, 次の機能の一部が利用できなくなり ました。

<span id="page-33-2"></span>• Excel レポート

# 管理の更新

この項では, HP Application Lifecycle Management 12.00 の管理の機能強化について 説明します。

### サイト設定

[サイト設定]タブに,次のパラメータが追加されました。

- カスタマイズ:
	- DISABLE ASYNC CUSTOMIZATION LOAD
- <sup>l</sup> 外部認証 :
	- n EXTERNAL\_AUTH\_CERTIFICATE\_CRL\_CHECK
	- n EXTERNAL\_AUTH\_CERTIFICATE\_CRL\_FOLDER
	- n EXTERNAL\_AUTH\_CERTIFICATE\_DELTA\_CRL\_CHECK
	- **n** EXTERNAL\_AUTH\_CERTIFICATE\_LOCAL\_CRL\_CHECK
	- <sup>n</sup> EXTERNAL\_AUTH\_CERTIFICATE\_OCSP\_CHECK
	- <sup>n</sup> EXTERNAL\_AUTH\_CERTIFICATE\_OCSP\_REQUIRED
	- <sup>n</sup> EXTERNAL\_AUTH\_CERTIFICATE\_POLICY\_CHECK
	- **n** EXTERNAL AUTH CERTIFICATE VALID POLICY
	- **EXTERNAL\_AUTH\_CERTIFICATES\_FILE**
	- <sup>n</sup> EXTERNAL\_AUTH\_DEBUG\_LEVEL
	- <sup>n</sup> EXTERNAL\_AUTH\_EXECUTION\_MODE\_HEADER\_NAME
	- **EXTERNAL\_AUTH\_EXTENDED\_HARDWARE\_KEYS**
	- **EXTERNAL\_AUTH\_HARDWARE\_CARD\_IS\_REQUIRED**
	- <sup>n</sup> EXTERNAL\_AUTH\_HEADER\_NAME
	- n EXTERNAL\_AUTH\_IS\_POLICY\_REQUIRED
	- **EXTERNAL\_AUTH\_MODE**
	- **EXTERNAL\_AUTH\_USER\_FIELD\_PATTERN**
	- n EXTERNAL\_AUTH\_USER\_FIELD\_TYPE
	- n EXTERNAL\_AUTH\_VALIDATE\_USER\_IN\_LDAP
- 入力の検証:
- n INPUT\_VALIDATION\_LOGPATH
- **n** INPUT VALIDATION MODE
- プロジェクトの計画と追跡 :
	- n PPT\_KPI\_FAILURES\_PERCENTAGE\_PER\_RELEASE\_FUSE
	- n PPT\_RECENTLY\_USED\_PROJECTS\_THRESHOLD\_MINUTES
- $\cdot$  REST API:
	- DOWNLOAD\_REST\_ATTACHMENTS
	- <sup>n</sup> REST\_API\_HTTP\_CACHE\_ENABLED
	- <sup>n</sup> REST\_API\_MAX\_BULK\_SIZE
	- <sup>n</sup> REST\_API\_MAX\_ENTITY\_TREE\_SIZE
- **.** セキュリティ:
	- <sup>n</sup> ENABLE\_JMX\_CONSOLE
	- <sup>n</sup> ENABLE\_OUTPUT\_SANITIZATION
	- <sup>n</sup> ENABLE\_XSRF\_VALIDATION
	- <sup>n</sup> OUTPUT\_SANITIZATION\_BY\_CLIENT\_TYPE
	- n TEXT ENCODING BY CLIENT TYPE
- $\bullet$  Web UI:
	- n ALLOW\_WEBUI\_ACCESS

新しいパラメータの詳細については,『HP Application Lifecycle Management 管理者ガ イド 』を参照してください。

外部認証パラメータの詳細については,『HP Application Lifecycle Management External Authentication Configuration Guide』を参照してください。

# <span id="page-36-0"></span>Docs on Tap:リファレンスにモバイル・アクセスでき る管理者向け新機能

一部のリファレンス情報にモバイル・デバイスからアクセス可能になりました。これにより, 外出先でもリファレンス情報に簡単にアクセスできるようになります。

この情報セットは Docs on Tap と呼ばれ, 次の内容が含まれます。

- エディションに関する情報
- システム要件
- <sup>l</sup> サイト ・パラメータ
- <sup>l</sup> ワークフロー・リファレンス
- <sup>l</sup> データベース・リファレンス
- <sup>l</sup> インストールとアップグレードのトラブルシューティング
- その他役立つリンク

Docs on Tap には、次の方法でアクセスします。

- <sup>l</sup> **HPLN** による **PDF** ダウンロード:[**[Docs](https://hpln.hp.com/page/hp-alm-docs-tap) on Tap**]をクリックして PDF をダウンロードしま す。
- <sup>l</sup> **SSO** による **PDF** ダウンロード:[「製品マニュアル」](http://support.openview.hp.com/selfsolve/manuals)をクリックして **HP ALM Docs on Tap** を ダウンロードします。

### <span id="page-36-1"></span>Business Process Testing

HP Application Lifecycle Management 12.00 の新機能は, Business Process Testing エ ンティティでもサポートされています。さらに以下のBusiness Process Testing 機能が, ALM 12.00 に新たに導入されるか,あるいは拡張されました。

これらの機能の詳細については,『HP Business Process Testing ユーザーズ・ガイド 』を参 照してください。

- <sup>l</sup> [「マニュアル・ランナーの改善点 」](#page-37-0)(38ページ)
- <sup>l</sup> [「ビジネス・プロセス・テストをプリントアウトから手動実行 」](#page-37-1)(38ページ)
- [「サイト管理とカスタマイズ」](#page-38-0)(39ページ)
- 「Sprinter [との統合 」](#page-38-1)(39ページ)
- <span id="page-37-0"></span>**. 「UFT [との統合 」](#page-39-2)(40ページ)**

#### マニュアル・ランナーの改善点

ビジネス・プロセス・テストで使用するマニュアル・ランナーでは,ユーザ・インタフェースの改 善とパフォーマンスの向上に加えて,手動実行中にビジネス・コンポーネント・スナップ ショットを表示できるようになりました。詳細については,『HP Business Process Testing ユーザーズ・ガイド』で, ビジネス・プロセス・テストの手動実行の項を参照してください。

<span id="page-37-1"></span>ビジネス・プロセス・テストをプリントアウトから手動実行

新しく追加された2つのレポートでは、プリントアウトからテスト・ステップを実行することに より,ビジネス・プロセス・テストを手動実行できます。このレポートのプリントアウトには,ビ ジネス・プロセス・テストの各フローのパラメータ値,反復,グループ,コンポーネント,手動 ステップが示されています。使用可能なプロジェクト ・レポートの詳細については, 『HP Application Lifecycle Management ユーザーズ・ガイド 』を参照してください。

レポートにアクセスするには, テスト計画モジュール> [アナリシス]メニュー> [プロジェクト レポート ]オプションを選択します。

- <sup>l</sup> ビジネス・プロセス・テストとコンポーネント ・ステップ
- <sup>l</sup> ビジネス・プロセス・テストとコンポーネント ・ステップおよびコンポーネントの詳細

詳細レポートでは,テストとスナップショットの各コンポーネントに関する詳細情報が表 示されます。

ヒント**:** これらのレポートは,監査目的でも実行できます。

#### <span id="page-38-0"></span>サイト管理とカスタマイズ

サイト管理では, Business Process Testing をカスタマイズする権限をグループによって設 定します。たとえば,サイト管理者はビューア・グループに所属し,Business Process Testing のカスタマイズを実行できます。詳細については, [管理]タブの[ビジネス プロセ ス テストのカスタマイズ]アクセス許可レベルを参照してください。

#### <span id="page-38-1"></span>Sprinter との統合

Sprinter で手動ビジネス・コンポーネントを作成できます。

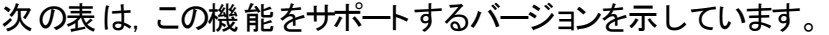

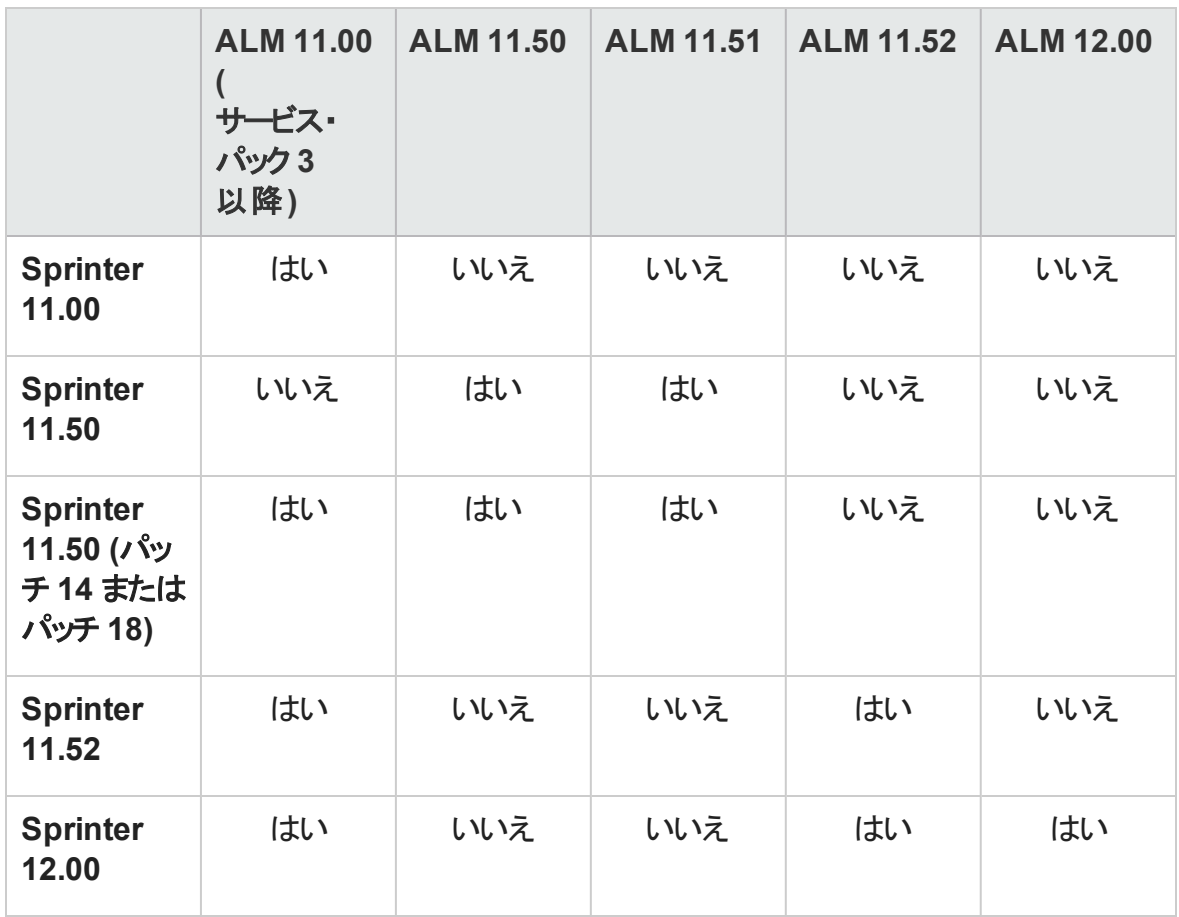

#### <span id="page-39-2"></span>UFT との統合

UFT との統合では,次の点が改善されています。

- <sup>l</sup> **API** テスト :API オートメーション対応のコンポーネントを含むビジネス・プロセス・テストを 実行すると, HP 実行結果ビューアで結果レポートを表示できます。旧バージョンで は,この機能は GUI テスト ・オートメーションのみでサポートされていました。
- <sup>l</sup> 新しいテスト実行環境機能:ビジネス・プロセス・テストとフローは,UFT を使用する 場合, BPT ラッパー・テスト機能を使用せず, 新しいテスト実行環境機能を使用し ます。
- <sup>l</sup> ビジネス・プロセス・テストは,**UFT** 内で直接編集および実行できます。ビジネス・プロ セス・テストとフローは UFT IDE 内でネイティブ・テストとして動作します。したがって, UFT IDE でのテスト編集作業が簡単になり, ビジネス・プロセス・テストのデバッグがス ムーズになり,ビジネス・プロセス・テストの作成パフォーマンスも向上しています。詳細 については,『HP Unified Functional Testing ユーザーズ・ガイド 』を参照してください。

### <span id="page-39-0"></span>ラボ管理

この項では,HP Application Lifecycle Management 12.00 のラボ管理の機能強化につ いて説明します。

**Lab Service** でのプロキシ・サーバ設定

[Lab Service の設定]ページに, プロキシ・サーバを設定するタブが追加されました。プロ キシ・サーバの設定では,ユーザ名とパスワードを使用する認証がサポートされます。

#### タイムスロットの自動延長

自動延長を有効にすると,すべてのテストが完了する前に機能テスト ・セットまたはビル ド検証スイートのタイムスロットが終了しても,テストを終了できるようにそのタイムスロット が自動的に延長されます。

### <span id="page-39-1"></span>ALM ヘルプ

HP ALM ヘルプに対話式で参照できる用語集が追加されました。用語集に含まれる用 語が青色で表示され, 用語の横に用語集アイコン 回が表示されます。 用語をクリック すると,ポップアップ・ウィンドウが開いて説明が表示されます。

# <span id="page-40-0"></span>第6章: HP ALMPerformance Center の新機 能

この新機能ガイドでは HP ALM Performance Center 12.00 で導入または拡張された機 能の概要を説明します。HP ALM の使用方法の詳細については,『HP ALM Performance Center ガイド 』を参照してください。

ALMのメイン・ウィンドウで[ヘルプ]>[ムービー]を選択すると, HP ALM Performance Center の機能について説明するビデオもご覧いただけます。

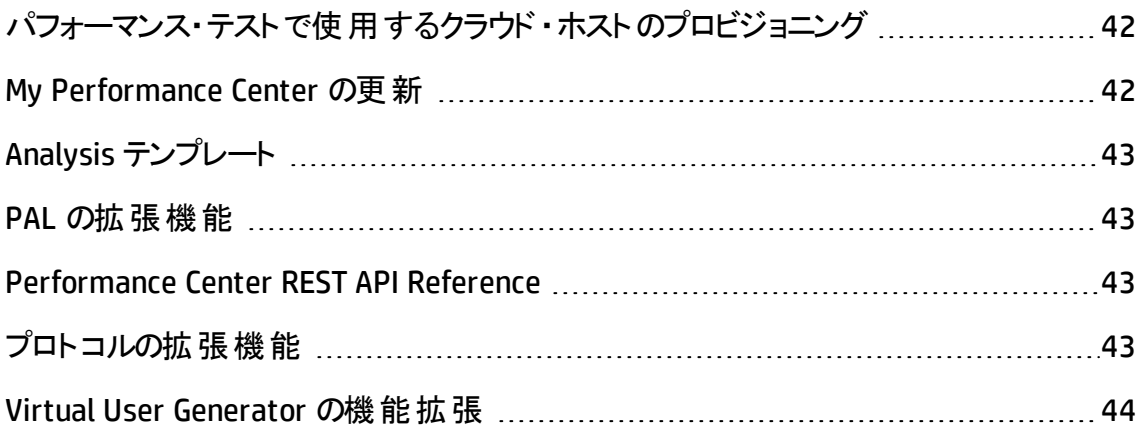

# <span id="page-41-0"></span>パフォーマンス・テストで使用するクラウド・ホスト のプロビジョニング

クラウド環境において,パフォーマンス・テストで使用するホストをプロビジョニングすること ができます。 新しく追加されたクラウド・ホスト機能では、次の操作を実行できます。

- プロジェクトで使用するクラウド・アカウントを定義します。
- 標準で付属するホスト・テンプレートまたはカスタマイズしたテンプレートを使用してホ ストのプロビジョニングを行います。
- プロジェクトにクレジットを割り当てることによって、クラウド・ホストを管理します。
- クラウド・ホストの使用状況レポートを表示し,クラウド・ホストの通知を受信します。

クラウド ・ホストの詳細については,『HP ALM ラボ管理ガイド 』 および 『HP ALM Performance Center ガイド 』を参照してください。

## <span id="page-41-1"></span>My Performance Center の更新

My Performance Center には、次の機能が追加されています。

- テスト計画ツリーとテスト・セットを作成し, Performance Center 内でテストを完全に 管理します。
- クラウド ・テスティング・ホスト のプロビジョニングと管 理 を行 います。
- クラウド・ホストの使用状況レポ─トを表示します。
- <sup>l</sup> Test Express Designer により,テストの作成プロセスを簡素化します。
- 新しく作成されたシステム・パースペクティブで, テストとリソースを表示および管理しま す。

My Performance Center の詳細については,『HP ALM Performance Center ガイド 』を参 照してください。

# <span id="page-42-0"></span>Analysis テンプレート

HP LoadRunner Analysis でテスト結果を表示するカスタム・テンプレートを作成したら、そ のテンプレートを ALM テスト・リソース・モジュールにアップロードします。 これにより, 他のパ フォーマンス・テストにもテンプレートを適用することができます。詳細については,『HP ALM Performance Center ガイド 』を参照してください。

# <span id="page-42-1"></span>PAL の拡張機能

パフォーマンス・アプリケーション・ライフサイクル(PAL) では,Google アナリティクスと IIS W3C 拡張ログファイル形式を使用した運用環境データ・セットの作成が可能になりまし た。PAL データ・セット・クリエータ・ウィザード で作成したデータ・セットは, My Performance Center からアップロードし,PAL レポートの作成に使用できます。詳細については,『HP ALM Performance Center ガイド 』を参照してください。

# <span id="page-42-2"></span>Performance Center REST API Reference

Performance Center REST ベース API のオンライン・リファレンスが新しく作成されました。 REST API を使用することにより, 自動化をサポートし継続的な統合を可能にするアク ションを実行できます。

# <span id="page-42-3"></span>プロトコルの拡張機能

ー部のVirtual User Generator プロトコルが拡張され、最新バージョンのサポートが追加 されました。詳細については,『HP LoadRunner 12.00 Readme』の「新機能 」を参照して ください。

『HP LoadRunner 12.00 Readme』は,次の場所で入手できます。

- HP Software [マニュアル](http://support.openview.hp.com/selfsolve/document/KM00589225/binary/LoadRunner12.00_Readme.htm)Web サイト
- HP Live [Network](https://hpln.hp.com/page/hp-loadrunner-1200-readme) (HPLN)

# <span id="page-43-0"></span>Virtual User Generator の機能拡張

LoadRunner の Virtual User Generator (VuGen) のユーザビリティ, 安定性, パフォーマンス が改善しました。詳細については,『HP LoadRunner 12.00 Readme』の「新機能 」を参 照してください。

『HP LoadRunner 12.00 Readme』は,次の場所で入手できます。

- HP Software [マニュアル](http://support.openview.hp.com/selfsolve/document/KM00589225/binary/LoadRunner12.00_Readme.htm)Web サイト
- HP Live [Network](https://hpln.hp.com/page/hp-loadrunner-1200-readme) (HPLN)

# ドキュメントのフィードバックを送信

本ドキュメントについてのご意見、ご感想については、電子メール[でドキュメント制作](mailto:SW-Doc@hp.com?subject=Feedback on  (ALM 12.20)) [チームまでご連絡く](mailto:SW-Doc@hp.com?subject=Feedback on  (ALM 12.20))ださい。このシステムで電子メールクライアントが設定されていれば、 このリンクをクリックすることで、以下の情報が件名に記入された電子メールウィンドウが 開きます。

**Feedback on** 新機能 **(ALM 12.20)**

本文にご意見、ご感想を記入の上、[送信] をクリックしてください。

電子メールクライアントが利用できない場合は、上記の情報をコピーしてWebメールクラ イアントの新規メッセージに貼り付け、SW-Doc@hp.com宛にお送りください。

お客様からのご意見、ご感想をお待ちしています。

新機能

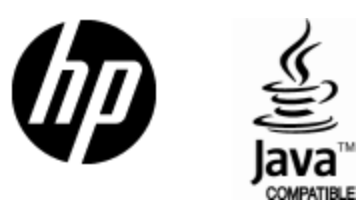

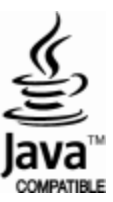